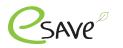

# esave Abrechnungssystem

| esave Billing System                        | 2  |
|---------------------------------------------|----|
| Transformation of technology                | 2  |
| Why is there a new billing system?          | 2  |
| New from Q3 / 24                            | 2  |
| esave Billing System up to 3rd Quarter      | 3  |
| Opening a new facility                      | 4  |
| Extending the Gateway function              | 5  |
| esave Billing System from 3rd Quarter       | 6  |
| Subscription options                        | 6  |
| Option 1: Cellular und Mesh Geräte gemischt | 7  |
| Option 2: Cellular-only system              | 8  |
| Manual mode                                 | 9  |
| Automatischer Modus                         | 10 |
| Adding credits                              | 11 |
| esave Installation with QR-Code             | 12 |

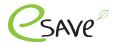

# **esave Billing System**

### Transformation of technology

The latest developments and technologies are constantly opening up new possibilities. Gateways that have to be additionally installed in a control cabinet are being replaced by 2-in-1 controllers. Saves time during installation and creates new possibilities.

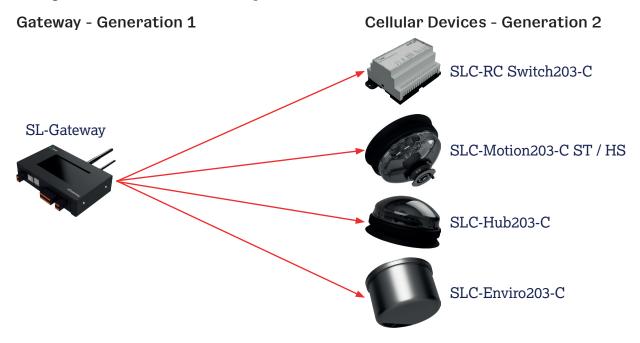

#### Why is there a new billing system?

- Transformation of technology results in many more opportunities and security.
- Standardization of the billing system. No distinction is made between Gateway Generation 1 and Generation 2.

### New from Q3 / 24

- Monthly or yearly billing possible.
- Prepayment so that no monthly or yearly costs are incurred.
- Two subscription options: Standard or Light.
- Mixing system with Gen. 1 and 2 devices can only include one subscription.
- Systems with Gateway Gen. 2 devices can include both subscriptions.
- Distribution across several servers to make the entire system more efficient and stable.

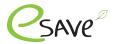

### Opening a new facility

On the esave website under the following link, fill out the form for the "New system".
Fill in here

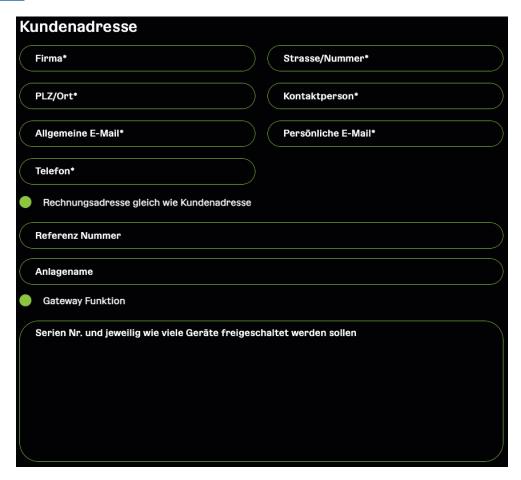

#### Terms of payment: 15 days net

- 2. After processing the form, the customer address will receive the access data by e-mail. The customer is then authorized to create new users.
- 3. The billing address will receive the invoice by e-mail. If this is not paid within 15 days, the system will be set to Inactive.

### Terms of payment: Prepayment

- 2. The billing address will receive the invoice by e-mail. This must be paid first. Once the invoice has been paid, the new system is created.
- 3. After payment, the customer address receives the access data by e-mail. He is then authorized to create new users.

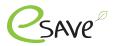

### **Extending the Gateway function**

 On the esave website, fill out the form for the "Gateway function acquired". Fill in here

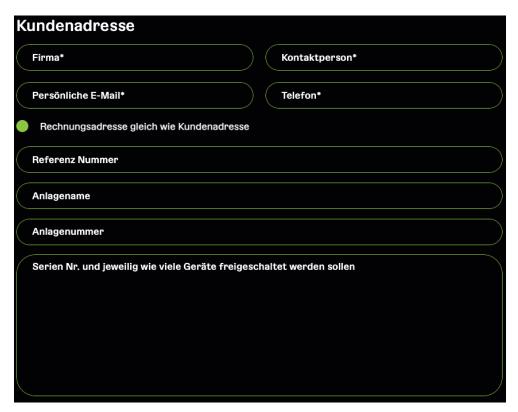

#### Terms of payment: 15 days net

- 2. After receipt of the order, it will be processed within 24 hours. The customer will be informed as soon as the gateway function has been activated.
- 3. The stored billing address will receive the invoice by e-mail. If this is not paid within 15 days, the gateway function will be deactivated.

#### Terms of payment: Prepayment

- 2. The billing address will receive the invoice by e-mail. This must be paid first. Once the invoice has been paid, the gateway function is activated.
- 3. As soon as the gateway function has been activated for the desired system, the customer will be informed.

#### Where can I find the attachment no.

- Log in to the SL-Control web platform. Login
- 2. Open your or the desired system.
- 3. The system no. must be omitted from the URL.

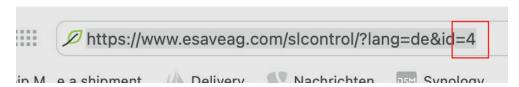

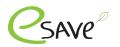

### **Subscription options**

| Features                                                            | Standard                   | Light                                                 |
|---------------------------------------------------------------------|----------------------------|-------------------------------------------------------|
|                                                                     |                            | When switching on and from 00:00 every 8 hours.       |
| Data transmission                                                   | every 15 minutes           | When switching on<br>at 00:00<br>at 08:00<br>at 16:00 |
| Credits per year per controlled light point                         | 12 Credits                 | 6 Credits                                             |
| Highest data Information                                            |                            | ×                                                     |
| Offline storage of data in the controller (min. 24 hours)           | <b>⊘</b>                   | ×                                                     |
| Real-time Energy data                                               |                            | ×                                                     |
| Real-time Traffic data                                              | <b>⊘</b>                   | ×                                                     |
| Real-time Weather data                                              | <b>⊘</b>                   | ×                                                     |
| Costs per year and controlled light point (new also for SL-Gateway) | 12 Credits per Light point | 6 Credits per Light point                             |

mode

Attention: Abo mixing systems are only possible in manual mode. This is not possible in automatic mode

#### **Cellular Controller**

- ▶ SLC-Hub203-C
- ▶ SLC-Motion203-C ST / HS
- SLC-Enviro203-C
- ► SLC-RC Switch203-C

Cellular devices have 5 years of connectivity included, which are credited directly to the system. The devices should be put into operation no later than 2 years after delivery (from esave ag warehouse). From the 3rd year, 4 years of connectivity are still guaranteed, from the 4th year 3 years, etc.

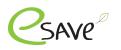

Option 1: Cellular und Mesh Geräte gemischt

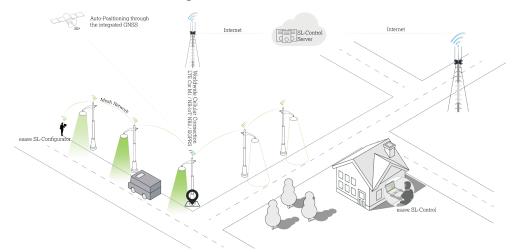

|                                        | Standard                                                                                                    | Light                                                                                                    |
|----------------------------------------|----------------------------------------------------------------------------------------------------|----------------------------------------------------------------------------------------------------|
| Number of Controllers with<br>Cellular | l pce.                                                                                                    | l pce.                                                                                                    |
| Number of Controllers without Cellular | up to 100 units per cellular<br>controller                                                                                          | up to 100 units per cellular<br>controller                                                                                          |
| Cellular Controller                    | 5 years connectivity incl.                                                                                                    | 5 years connectivity incl.                                                                                                    |
| Each additional device                 | 12 Credits per Year                                                                                                    | 6 Credits per Year                                                                                                    |
| Cellular Controller                    | Cellular devices must be put in operation no later than 2 years after delivery. From the 3rd year, 1 year will be year is deducted. | Cellular devices must be put in operation no later than 2 years after delivery. From the 3rd year, 1 year will be year is deducted. |

Attention: Commissioning via QR code is mandatory. Otherwise, these devices will not be displayed on the web platform.

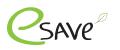

## Option 2: Cellular-only system

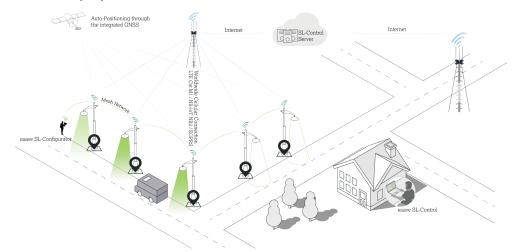

|                                        | Standard                                                                                                    | Light                                                                                                    |
|----------------------------------------|----------------------------------------------------------------------------------------------------|----------------------------------------------------------------------------------------------------|
| Number of Controllers with<br>Cellular | X pce.                                                                                                    | X pce.                                                                                                    |
| Number of Controllers without Cellular | 0 pce.                                                                                                    | 0 pce.                                                                                                    |
| Cellular Controller                    | 5 years connectivity incl.                                                                                                    | 5 years connectivity incl.                                                                                                    |
| Each additional device                 | 12 Credits per Year                                                                                                    | 6 Credits per Year                                                                                                    |
| Cellular Controller                    | Cellular devices must be put in operation no later than 2 years after delivery. From the 3rd year, 1 year will be year is deducted. | Cellular devices must be put in operation no later than 2 years after delivery. From the 3rd year, 1 year will be year is deducted. |

Attention: Installation via QR code is mandatory. Otherwise, these devices will not be displayed on the web platform.

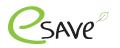

### Manual mode

Attention: If a 1st generation SL-Gateway is in the system, this mode cannot be activated.

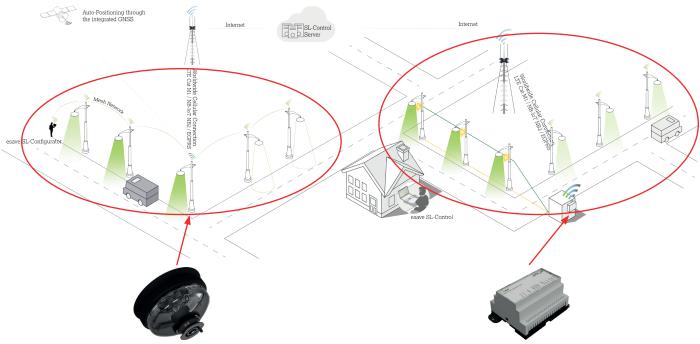

|                                            | Standard Abo                      |
|--------------------------------------------|-----------------------------------|
| No. of managed devices                     | 4 pce.<br>(max. 100 pce.)         |
| Transmission                               | Every 15 min                      |
| Black and white list of devices to be used | <b>⊘</b>                          |
| Highest level of data information          | <b>♥</b>                          |
| Offline data storage                       | <b>⊘</b>                          |
| Real-time energy data                      |                                   |
| Real-time traffic data                     | <b>⊘</b>                          |
| Real-time weather data                     | •                                 |
| Credits per Year                           | 4x 12 Credits<br>Total 48 Credits |

|                                            | Light Abo                                     |
|--------------------------------------------|-----------------------------------------------|
| No. of managed devices                     | 3 pce.<br>(max. 100 pce.)                     |
| Transmission                               | Beim Einschalten und ab 00:00 Uhr alle 8 Std. |
| Black and white list of devices to be used | •                                             |
| Highest level of data information          | ×                                             |
| Offline data storage                       | ×                                             |
| Real-time energy data                      | ×                                             |
| Real-time traffic data                     | ×                                             |
| Real-time weather data                     | ×                                             |
| Credits per Year                           | 3x 6 Credits<br>Total 18 Credits              |

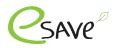

### **Automatischer Modus**

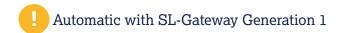

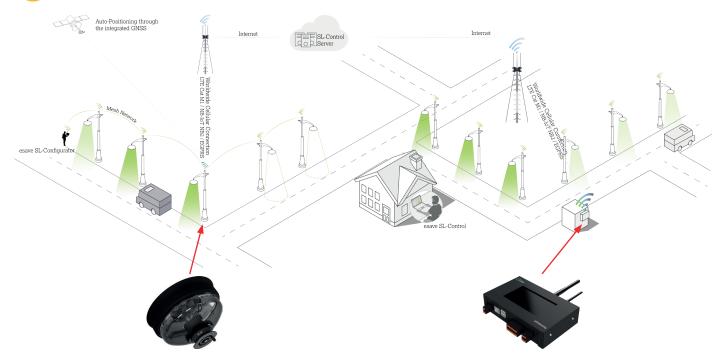

You can only choose between the Light or Standard subscription. It is not possible to mix the two subscriptions.

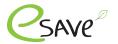

#### Adding credits

1. Fill out the "Add credits" form on the esave website under the following link. Fill in here

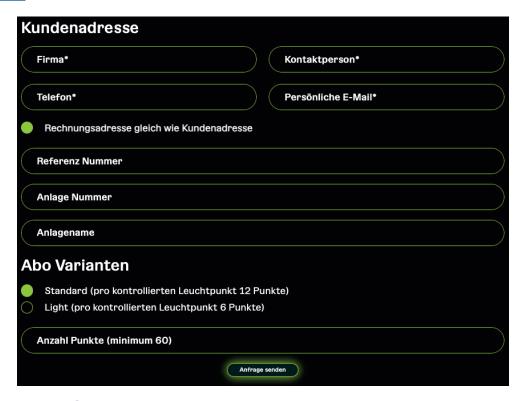

### Terms of payment: 15 days net

- 2. After receipt of the order, it will be processed within 24 hours. The customer will be informed as soon as the credits have been credited to the system.
- 3. The billing address on file will receive the invoice by e-mail. If this is not paid within 15 days, the credits will be deducted.

#### Terms of payment: Prepayment

- 2. The billing address will receive the invoice by e-mail. This must be paid first. Once the invoice has been paid, the credits will be credited.
- 3. As soon as the credits have been credited to the desired system, the customer will be informed.

#### Where can I find the attachment no.

- Log in to the SL-Control web platform. Login
- 2. Open your or the desired system
- 3. The system no. is shown in the URL

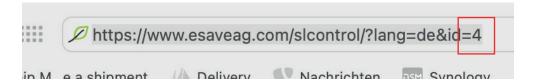

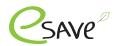

# esave Installation with QR-Code

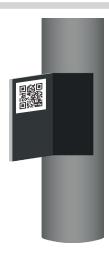

#### 1. QR-Code labels

SLC controllers are always supplied with at least 3 QR code labels:

- ▶ The first label is already on the device.
- We recommend to attach the second label, directly on the light.
- The third label can, for example, be attached to the service door of the mast be attached.

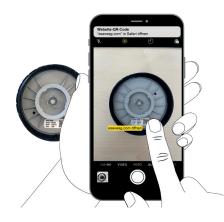

### 2. Scan the QR-Code

Use the camera app or QR code scanner app to open the corresponding link.

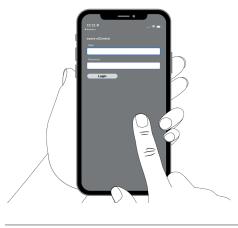

### 3. Log in to the SL-Control

To start installation, you must log in with the esave SL-Control login.

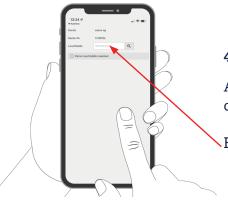

### 4. Assign light point

As usual, a controller can be assigned to the light point. With cellular controllers, it is possible to skip this point.

Enter light point no.

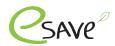

# esave Installation with QR-Code

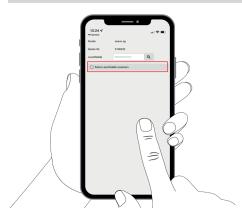

### 5. Do not assign a light point

If the item "Do not assign a light point" is selected, item 4 can be skipped.

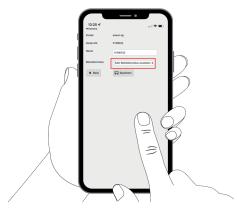

### 6. Optional: Assign operating mode

Operating modes that were created in the SL-Control web platform can be assigned directly to the streetlight controller here.

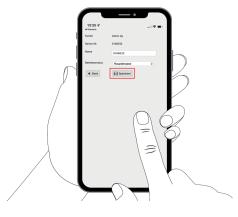

### 7. Save settings

Click "Save" to save all the settings and continue with the next light.